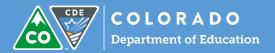

# UIP Online System- Changes to the Action Plan – 2016-17

The online UIP has shifted the structure of Section IV to support more effective planning for implementation and progress monitoring. The changes include expanding in the number of tabs, extracting Implementation Benchmarks from Action Steps to their own section, and new resources to improve usability, including a Gantt chart visualization of the plan and an export to Excel function to support project management.

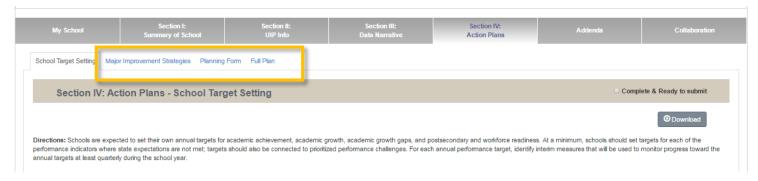

Part 1: Major Improvement Strategies

The Major Improvement Strategies tab has a field for the name of the strategy. It now includes a prompt for "What does success look like," where a vision for the impact of the two year strategy can be described. This description could predict how the strategy will resolve the identified root cause, and ultimately, the identified priority performance challenge.

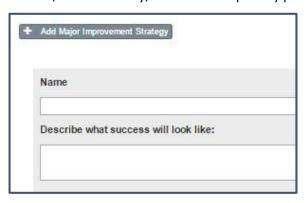

Name Reading Scope & Sequence

<u>Describe what success will look like</u> We will identify and implement a scope and sequence that clearly articulates foundational reading skills. Teacher PD will be supported with professional development and coaching and will result in observable practice that demonstrates fidelity to the model and plan.

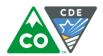

Other updates to this page include the movement of the Action Steps to a different tab, and the inclusion of the Root Cause(s) from Section III.

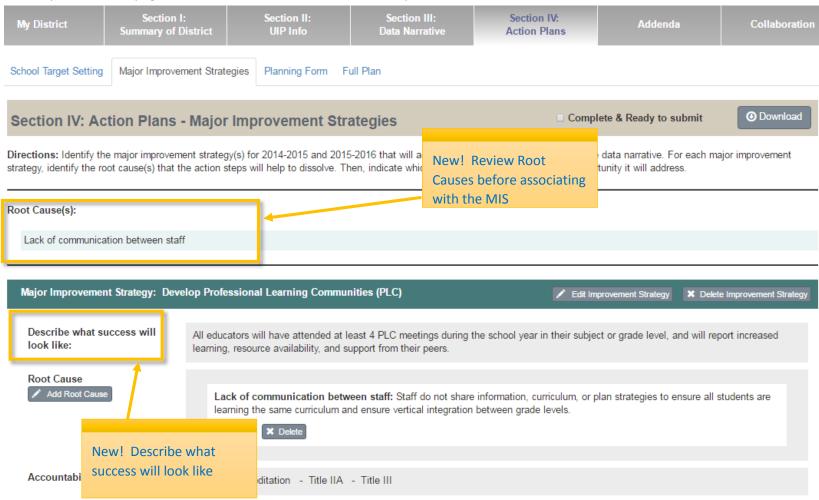

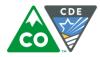

# Part 2: Planning Form

Once the Major Improvement Strategies have been written, you can move to the 'Planning Form,' which has a different sub-page for every Major Improvement Strategy.

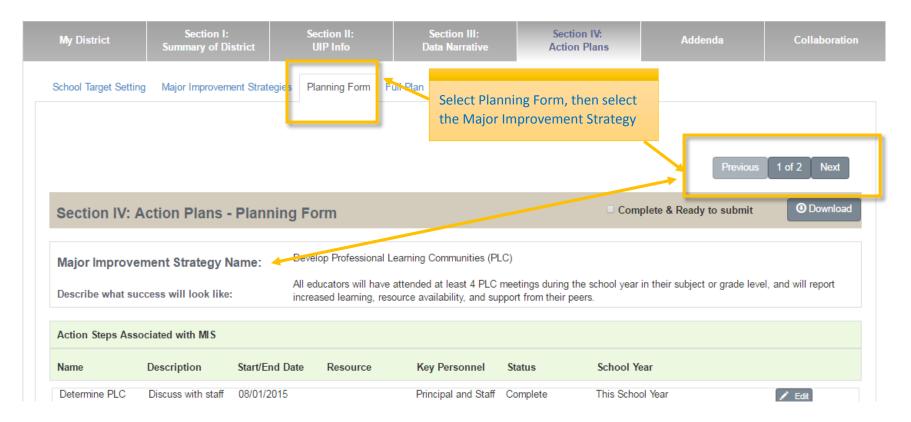

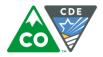

## Part 3: Action Steps and Implementation Benchmarks

Below the Major Improvement Strategy is where you will write the Action Plan, including Action Steps and Implementation Benchmarks. New for the 2016-17 school year, Implementation Benchmarks have been moved to their own section, allowing for more flexible relationships between actions and implementation. Below are two examples of how relationships may be structured in the action plan.

- A. The successful achievement of multiple Action Steps may be measured by multiple high quality Implementation Benchmarks. This could be seen as one Action Step relating to one Implementation Benchmark (AS#1 to IB#1), one Action Step being measured by multiple Implementation Benchmarks (AS#2 to IB#1 and IB#2), or one Implementation Benchmark measuring multiple Action Steps (IB#2 to AS#2 and AS#3)
- B. The Major Improvement Strategy may be successfully achieved by Action Steps and measured by Implementation Benchmarks, where each Action Step and Implementation Benchmark relate only to the overall Major Improvement Strategy. No associations are necessary.

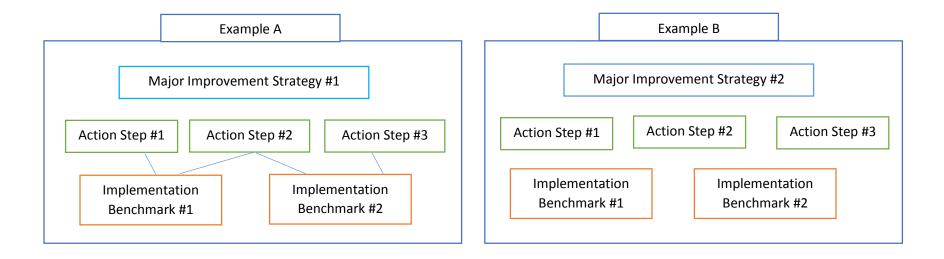

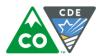

## Part 4 – Add Action Steps and Implementation Benchmarks

To create Action Steps and Implementation Benchmarks, hit "Add." To change the order of the list, grab an Action Step or Implementation Benchmark, drag it to a new position, drop it, and then hit "Save Order."

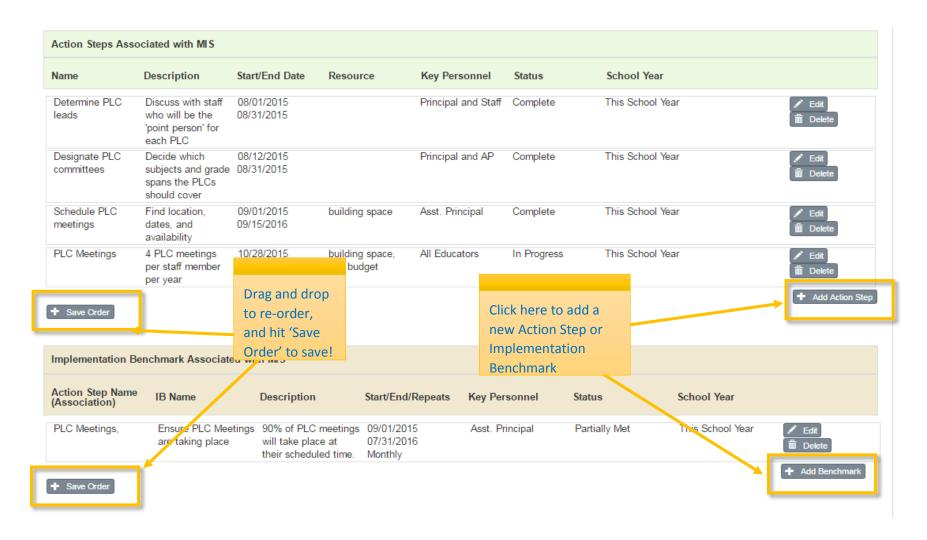

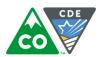

## Part 5 – Assocate Action Steps and Implementation Benchmarks

Once you have written Action Steps and Implementation Benchmarks, they can be assocated together in any way that makes sense to you. Use the grey box to select an existing Implementation Benchmark, then 'Update' to create the relationship between the Steps and Benchmarks.

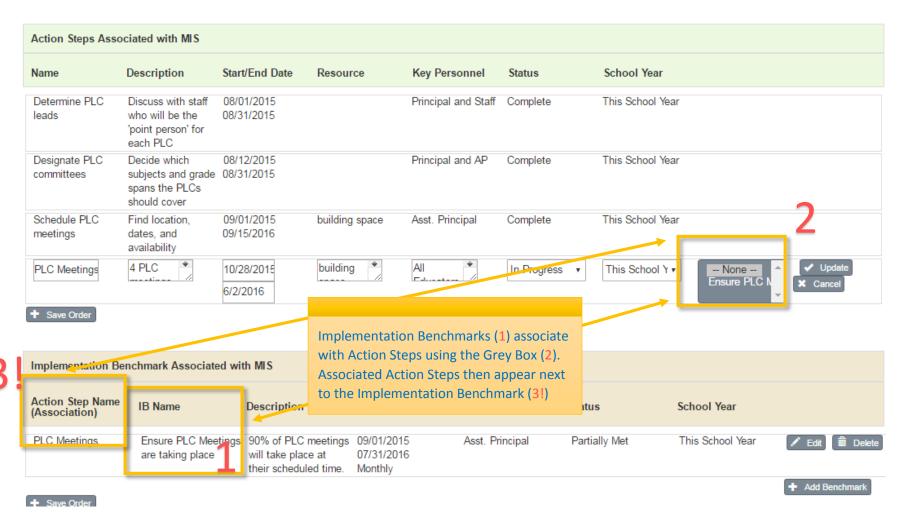

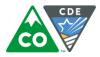

#### Part 6 - Gantt Chart

At the bottom of every Action Plan, there is a Gantt Chart calendar that shows you every item planned for the school year, including month(s), the span, and the type of action. Implementation Benchmarks are orange, while Action Steps are green. Activities will only appear if they fit between August and July of 'This Year' and 'Next Year.'

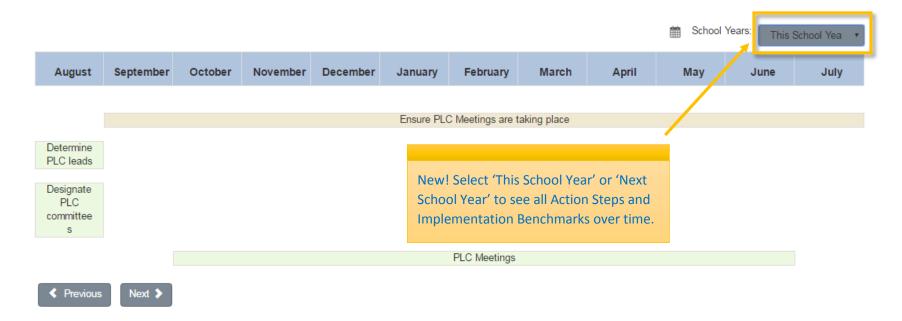

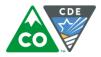

#### Part 7- Full Plan

This tab displays the Action Steps and Implementation Benchmarks for every Major Improvement Strategy in one sortable list. The full plan can be viewed as a complete plan, or filtered and sorted to zoom in on specific activities, resources, time frames, or personnel responsibilities to support detailed project management. This page can also be downloaded into Excel.

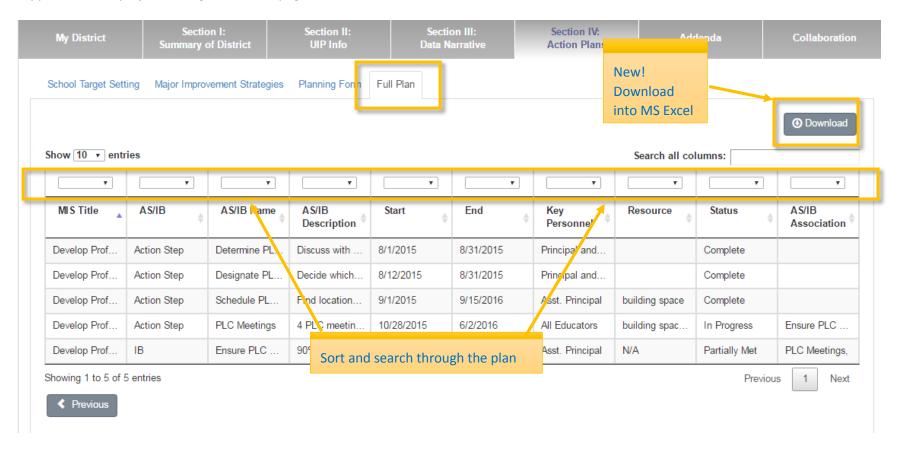